# CSC4522: Ingenierie du developpement logiciel - Patrons de conception et outils

J Paul Gibson, D311

# **MVC Design Pattern**

.../~gibson/Teaching/CSC4522/CSC4522-DesignPatterns-MVC.pdf

2017: J\_Paul Gibson TSP: Design Patters

# **MVC Design Pattern**

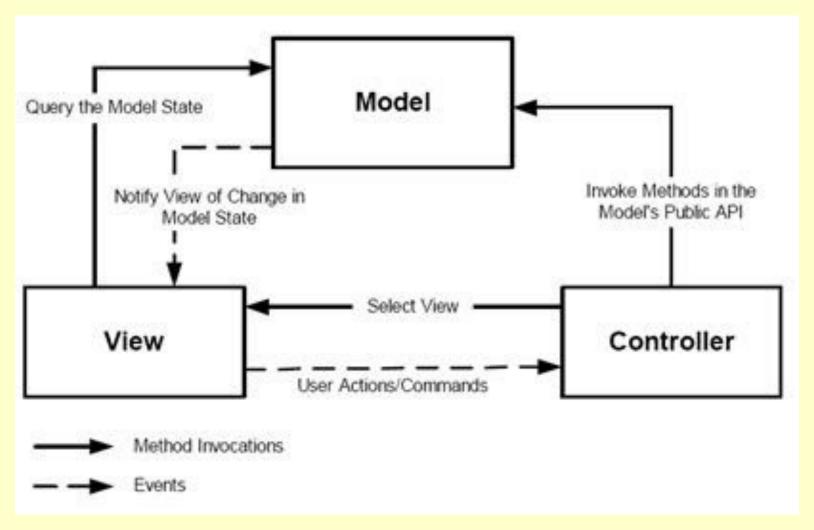

https://fentyoktorina.files.wordpress.com/2011/05/mvc.jpg

2017: J\_Paul Gibson TSP: Design Patters

Dowload the code from the module web site:

...~gibson/Teaching/CSC4522/SourceCode/Paddle-MVC.zip

Note the package structure – particularly the MVC components:

- •Models
- •Views
- •Controllers

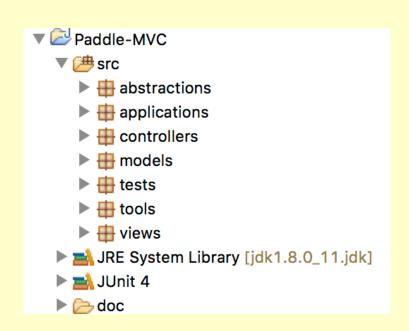

Let us examine some of this code together

### PaddleSpecification

### p\_abstractions.PaddleSpecification

Specification of simple paddle behaviour for use in a video game. For teaching MVC design pattern.

- The paddle has one degree of freedom moving either left or right.
- It has a position which is an integer value bounded by minimum and maximum values

#### Version:

1.0.0

#### Author:

#### PaddleSpecification

```
/**
* The lower bound on the horizontal position of the paddle
*/
final int MINIMUM position = 0;
/**
* The upper bound on the horizontal position of the paddle
 */
final int MAXIMUM position = 31;
/**
  * @return true if the <code> MINIMUM position </code> value is
  * less than the <code> MAXIMUM position</code>
  */
boolean INVARIANT OF CLASS =
         (MINIMUM position <= MAXIMUM position);
```

#### PaddleSpecification

int p\_abstractions.PaddleSpecification.get\_position()

#### Returns:

The position of the paddle - must be within the defined limit: MINIMUM\_position ... MAXIMUM\_position

boolean p\_abstractions.PaddleSpecification.goingRight()

#### Returns:

true if the paddle is moving to the right and false otherwise

PaddleSpecification

void p\_abstractions.PaddleSpecification.updatePosition()

Update paddle position or direction of movement:

- if moving out of defined limits then change the direction of the paddle movement without changing position
- if moving right inside limits then increment position
- if moving left inside limits then decrement position

#### PaddleSpecification

void p\_abstractions.PaddleSpecification.changeDirection()

Changes direction from left to right, or right to left.

boolean p\_abstractions.PaddleSpecification.equals(Object thing)

Overrides: equals(...) in Object

Parameters:

thing is the input object to test for equality

@returns

true if the input parameter is equal to the Paddle object, where 2 paddles are considered equal if they have the

same position and the same direction

#### PaddleSpecification

String p\_abstractions.PaddleSpecification.toString()

Overrides: toString() in Object

@returns

the string representing the state of the Paddle.

The string format follows the template below (illustrated using default constructor values):

Paddle: position = 0, moving = right, is in safe state.

For an unsafe Paddle, the format simply adds a not to the string, eg:

Paddle: position = 100, moving = right, is not in safe state.

### **Paddle Implementation: Paddle which bounces**

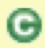

models.PaddleBounce

### Implements HasInvariant, PaddleSpecification

A simple bouncing paddle model for use in a video game. For teaching MVC design pattern.

#### **Version:**

1.1.0

#### **Author:**

### **Paddle Implementation: Paddle**

**QUESTION**: Do the methods that change the state respect the invariant?

#### **Paddle Implementation: Testing the Paddle Model**

```
p tests.RandomTest Paddle
Test class for Paddle that uses a Random RNG for simulation purposes.
The RNG can be seeded at the command line, or a default value of 0 can be used.
We use the DateHeader class to document the date/time of the test execution
Expected Output (using default RNG seed = 0) and NUMBER OF TESTS = 6:
 The seed used for the random number generator in the test is 0.
 You can override this value by passing an integer value as a main argument parameter, if you so wish.
       Execution Date/Time 2011/03/16 11:29:28
 Creating a random Paddle 6 times:
 Paddle: position = 6, moving = right, is in safe state.
 Paddle: position = 7, moving = right, is in safe state.
 Paddle: position = 10, moving = left, is in safe state.
 Paddle: position = 5, moving = left, is in safe state.
 Paddle: position = 6, moving = right, is in safe state.
 Paddle: position = 18, moving = left, is in safe state.
Version:
Author:
     J Paul Gibson
See Also:
     JUnit Paddle
```

#### **Unit Testing the Paddle Model**

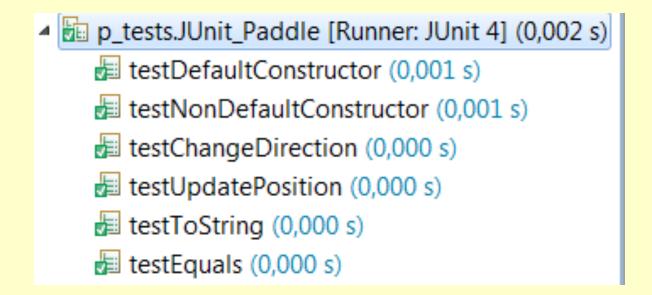

**TO DO:** Check that you understand the unit test code

2017: J<u>Paul Gibson</u> TSP: Design Patters

### **Paddle View Specification**

Once we have tested our model (the Paddle) we can develop a (graphical) view:

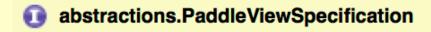

Specification of a simple paddle view for use in a video game:

View is 360\*360 square

For teaching MVC design pattern.

**Version:** 

1.0.0

**Author:** 

### **Paddle View Specification**

| Field Summary  |                                                             |  |
|----------------|-------------------------------------------------------------|--|
| static int B   | ORDER                                                       |  |
| static int v   | IEW_HEIGHT                                                  |  |
| static int     | IEW_WIDTH                                                   |  |
| Method Summary |                                                             |  |
| javax.swing    | .JFrame getFrame()                                          |  |
|                | updateView() update the canvas on which the view is painted |  |

**QUESTION**: Why do we specify these methods?

2017: J Paul Gibson TSP: Design Patters 15

Paddle View – the implementation (as a plain paddle)

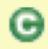

views.PaddleViewPlain

### Implements PaddleViewSpecification

The view is a simple rectangle For teaching MVC design pattern.

#### Version:

1.1.0

#### Author:

Extending the model so that it can be animated inside the view

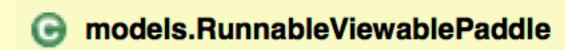

Implements Runnable

For teaching MVC design pattern.

Version:

1.1.0

Author:

### Extending the model so that it can be animated inside the view

#### **Method Detail**

#### setView

public void setView(p\_abstractions.PaddleViewSpecification paddleView2)

#### Parameters:

paddleView2 - the current view which responds to state changes

#### run

public void run()

Every 10th of second:

- update the paddle position
- inform the view (if it has been initialised) of the update

#### Specified by:

run in interface java.lang.Runnable

### Extending the model so that it can be animated inside the view

```
public void run(){
do{
try {
Thread. sleep (DELAY);
} catch (InterruptedException e) {e.printStackTrace();}
updatePosition();
if (paddleView !=null) paddleView.updateView();
while (true);
```

# **QUESTION:** do you understand how the delay is implemented?

### Adding a controller to the system – the specification

p\_abstractions.PaddleControllerAbstraction

Implements KeyListener

Specification of a simple paddle controller for use in a video game.

Typing a character on the keyboard changes direction of movement of the Paddle.

For teaching MVC design pattern.

| Method Summary   |                                                                                     |
|------------------|-------------------------------------------------------------------------------------|
| void             | <pre>keyPressed (java.awt.event.KeyEvent e) Should not react to key presses</pre>   |
| void             | keyReleased (java.awt.event.KeyEvent e) Should not react to key releases            |
| abstract<br>void | keyTyped (java.awt.event.KeyEvent e) Should react to key typing (press and release) |

### Adding a controller to the system – the implementation

```
public class PaddleController extends PaddleControllerAbstraction{
/**
 * The model being controlled by the controller
 */
PaddleSpecification paddle;
/**
 * @param rvPaddle is the model to be controlled by the controller
 */
public PaddleController(PaddleSpecification rvPaddle) {
   this.paddle = rvPaddle;
}
/**
 * Change direction when a key is typed
 */
  public void keyTyped(KeyEvent e) { paddle.changeDirection();}
}
```

### Adding a controller to the system – the MVC structure

#### p\_models.PaddleMVC

A first step in building a java game where a paddle constantly moves horizontally at the bottom of a 2-D screen and its direction is changed/controlled by keyboard presses

For teaching MVC design pattern, and introducing Java threads:

- Model is <u>RunnableViewablePaddle</u>
- View is PaddleView
- Controller is PaddleController

**NOTE:** This is not intended as a good example of UI development in Java, it is intended only as a good introduction to the MVC design pattern

Version:

1.0.0

Author:

### Adding a controller to the system – the MVC structure

```
public PaddleBounceViewSimple(){
    // Construct model
    rvPaddle = new RunnableViewablePaddle(new PaddleBounce());

    // Construct view which can see model
    paddleView = new PaddleViewPlain(rvPaddle);

    //Allow the model to see view in order to make updates when state changes
    rvPaddle.setView(paddleView);

    //Construct controller
    PaddleController paddleController = new PaddleController(rvPaddle);

    //The frame which contains the view must allow the controller to react to key presses
    paddleView.getFrame().addKeyListener(paddleController);
}
```

### Adding a controller to the system – the MVC structure

Now we just need a method that starts a thread containing the runnable viewable paddle

```
public void startgame() {
   Thread paddleThread = new Thread((Runnable) rvPaddle);
   paddleThread.run();
}
```

### Adding a controller to the system – the MVC system application

```
p applications.PaddleMVC Application
Instantiates PaddleMVC and starts its execution
For teaching MVC design pattern.
Version:
      1.0.0
Author:
      J Paul Gibson
/**
* Instantiates {@link PaddleBounceViewSimple} and starts its execution <br>
* For teaching MVC design pattern.
* @version 1.0.0
* @author J Paul Gibson
public class PaddleMVC_Application {
     public static void main(String[] args){
           PaddleBounceViewSimple application = new PaddleBounceViewSimple();
           application.startgame();
     }
```

# The MVC problem

The use of the MVC design pattern should make it easier to maintain/extend/update the Paddle application.

#### TO DO:

- 1. Change the model so that the paddle doesn't bounce it wraps around
- 2. Change the controller so that you have to hold down a button to move left and hold down a button to move right
- 3. Change the view so that the direction of the next move is represented graphically

**QUESTION:** How many different Paddle systems are now possible (based on 2 different models, two different views and 2 different controllers)?

Can you instantiate all of them and test their behaviour?

### The MVC problem

The use of the MVC design pattern should make it easier to maintain/extend/update the Paddle application.

#### Lessons?

The model and view need to be properly separated/independent/decoupled

The model can be connected to only a single view — we need the observer design pattern to connect it to multiple views

The controller code requires better understanding of threads and event handling....